## **ESET Tech Center**

Knowledgebase > ESET Endpoint Encryption > How do I find which version of the Enterprise Server is installed?

## How do I find which version of the Enterprise Server is installed?

Anish | ESET Nederland - 2018-01-31 - Comments (0) - ESET Endpoint Encryption

If you are not logged into the DESlock+ Enterprise Server, you will find the installed version number in the bottom right hand corner (circled below)

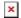

However, if you are finding this hard to see or if you are already logged into the Enterprise Server, you will find the installed version number in the bottom right hand corner (circled below).

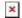

Alternatively, you can view more Enterprise Server build information by clicking on 'Control Panel' and clicking on 'Server Details' under the 'Information' section as shown below.

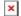